**Non Touch Screen Z Line Models Z8** - **EMV Restaurant Quick Reference Guide For SPIn Secure Payment Integration**

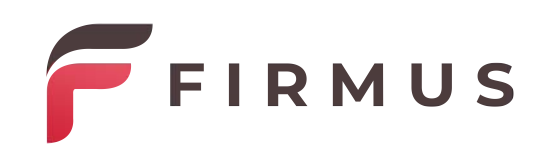

**\*\* Note: Terminal Will Default at "POS ONLINE" Until Transaction is Initiated By POS System \*\*** *These steps have been provided as a guide for assistance.*

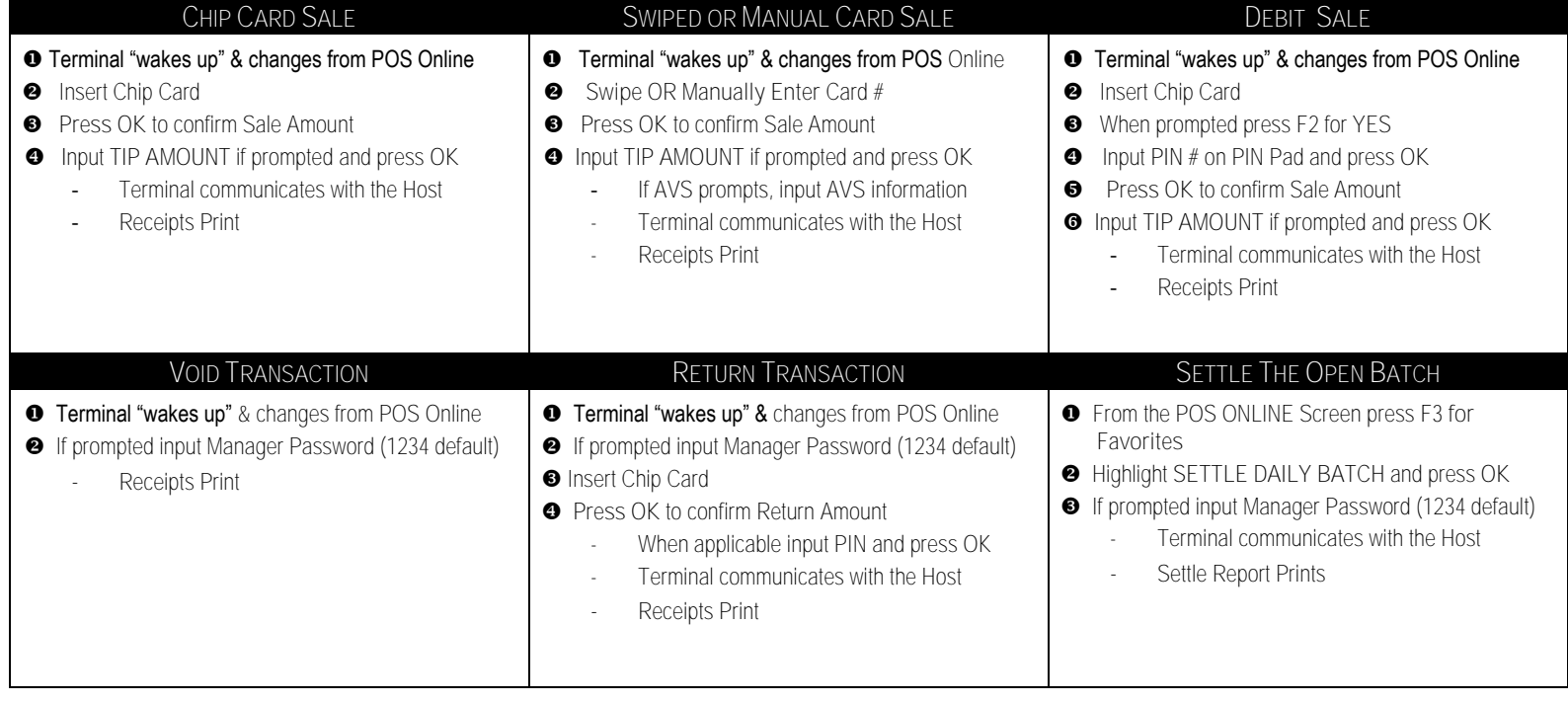

**Non Touch Screen Z Line Models Z8** - **EMV Restaurant Quick Reference Guide For SPIn Secure Payment Integration**

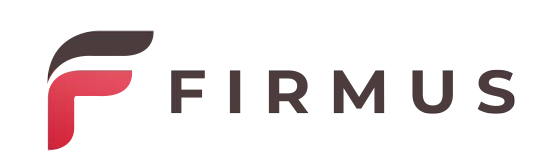

**\*\* Note: Terminal Will Default at "POS ONLINE" Until Transaction is Initiated By POS System \*\*** *These steps have been provided as a guide for assistance.*

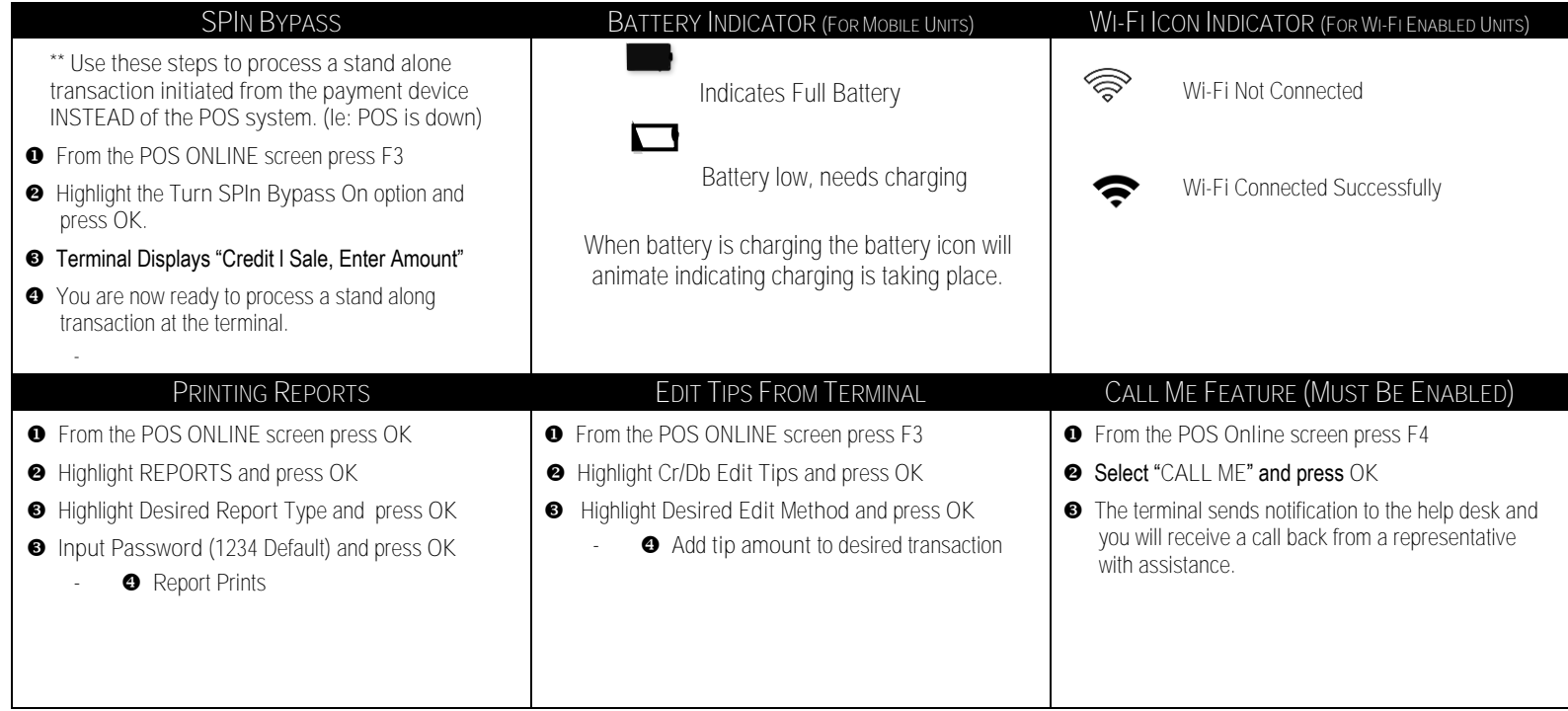

**Non Touch Screen Z Line Models Z8** - **EMV Retail Quick Reference Guide For SPIn Secure Payment Integration**

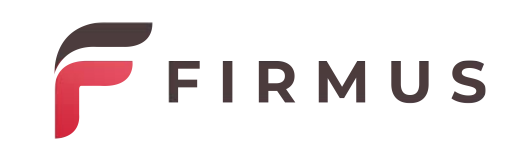

**\*\* Note: Terminal Will Default at "POS ONLINE" Until Transaction is Initiated By POS System \*\*** *These steps have been provided as a guide for assistance.*

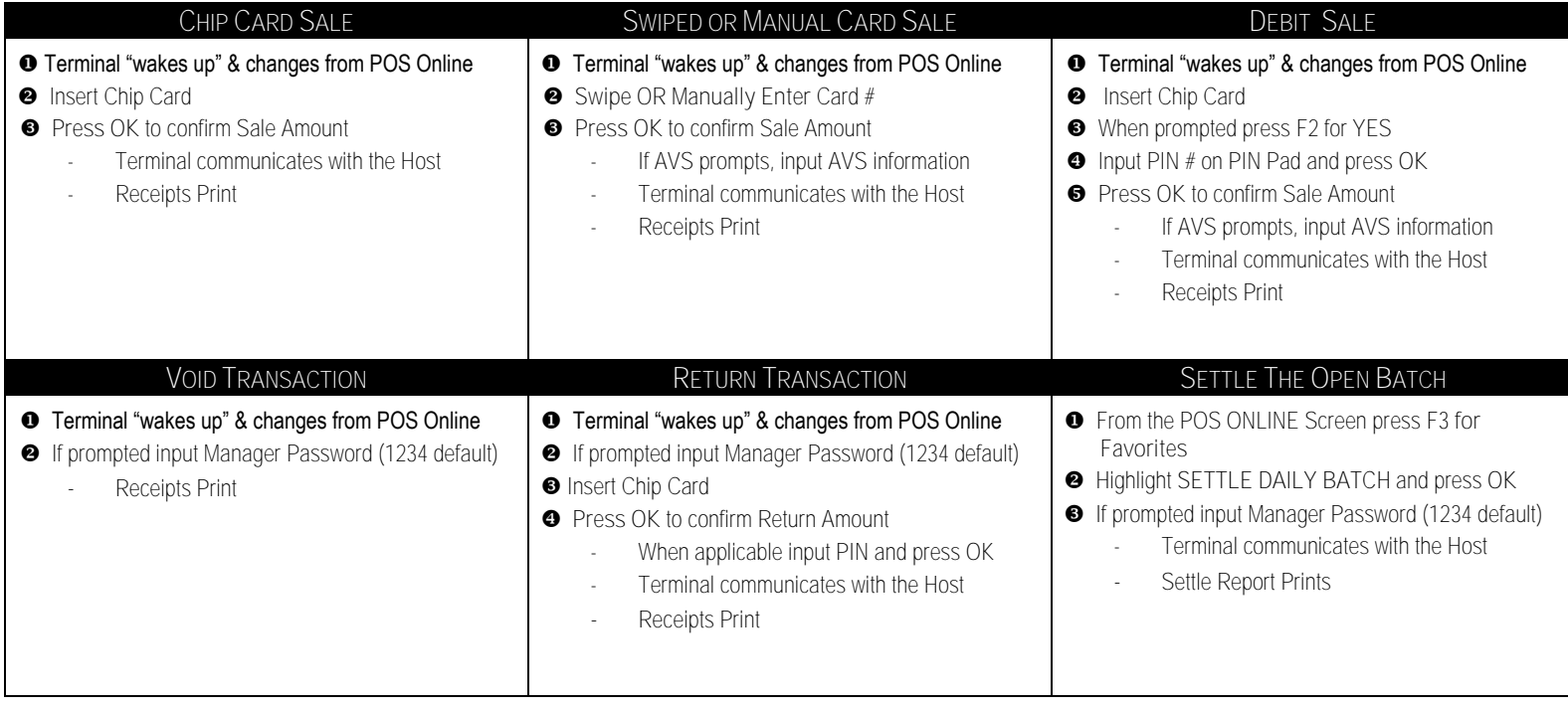

**TERMINAL HELP DESK: - 877.[358.6797 option 2 - support@dejav](mailto:support@dejavoosystems.com)[oosystems.com](http://www.dejavoocanada.com/)**

**Non Touch Screen Z Line Models Z8** - **EMV Retail Quick Reference Guide For SPIn Secure Payment Integration**

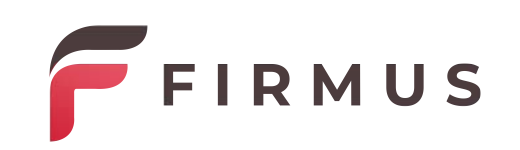

**\*\* Note: Terminal Will Default at "POS ONLINE" Until Transaction is Initiated By POS System \*\*** *These steps have been provided as a guide for assistance.*

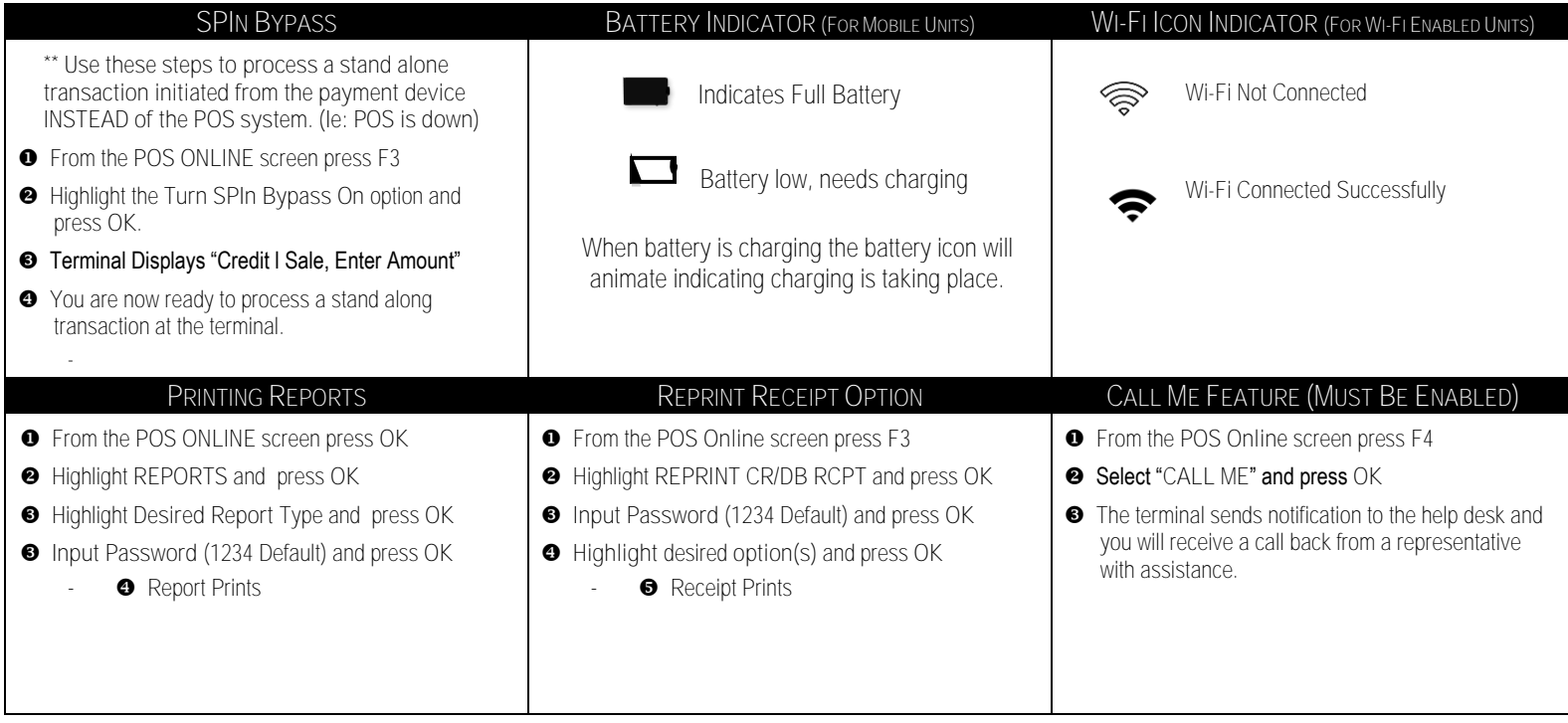